## **Wortwolken erstellen**

1. www.wortwolken.com eingeben

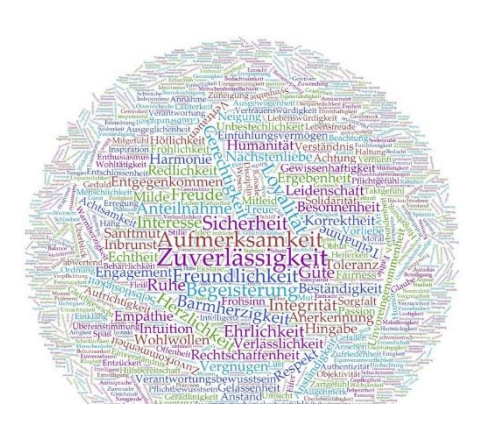

2. Eigene Wortwolken erstellen:

DATEI anklicken - Text bearbeiten/herein kopieren anklicken

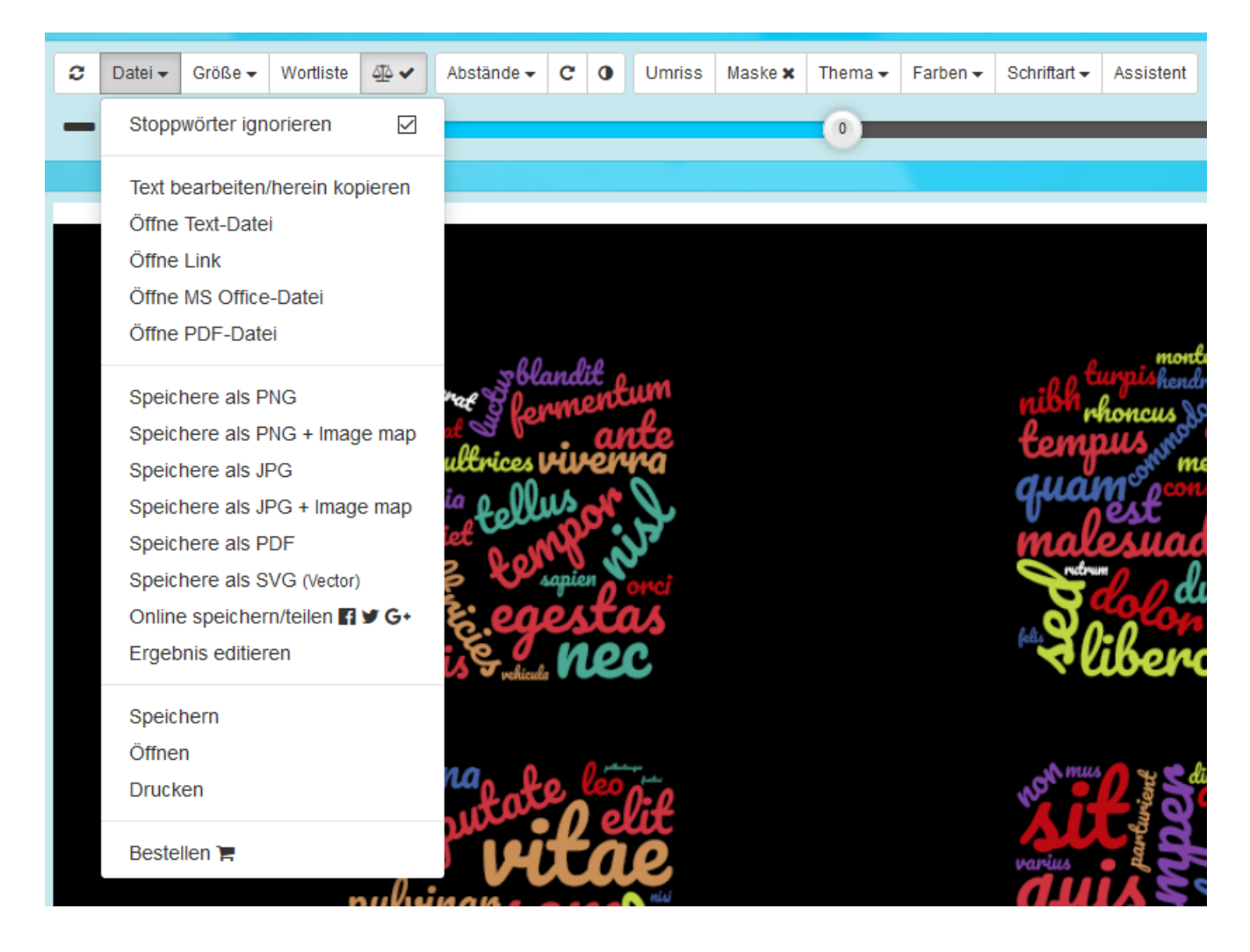

- 3. Text kopieren und einfügen
- 4. ANWENDEN anklicken

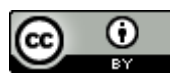

- 5. der Begriff ist jeweils umso größer dargestellt, je häufiger er im Text vorkommt
- 6. Sie erhalten eine Wortwolke die bearbeitet werden kann

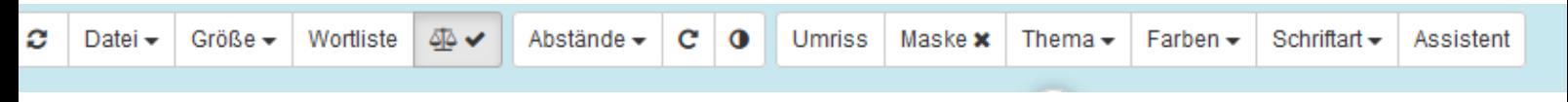

Umriss

▞▘▆

**LEXLOCORAUS** 

† ✿ \ S ▲

**\$P\$BDQY#&** 

€

≁∙м

- Wortliste: einzelne Wörter kann man direkt unter Wortliste bearbeiten
- Abstände
- Ausrichtung (horizontal, vertikal, durcheinander,)
- Umriss: die Wörter werden nach einer Vorlage angeordnet

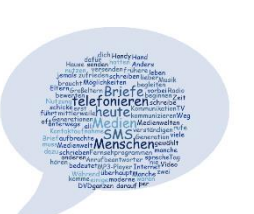

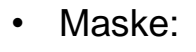

- Farben
- Schriftart

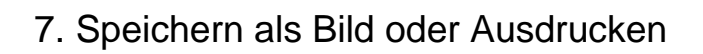

## **Einsatzmöglichkeiten im Kurs:**

- als Einstieg in ein beliebiges Thema
- Rätsel (welches Thema, wichtige Personen, Ort….)
- Fachausdrücke Fremdwörter Suchen und markieren die passenden Teile
- Eine Geschichte als Schreibimpuls
- Synonyme finden
- Wortwolke erstellen: Nomen, Verben, Adjektiven in verschiedenen Farben markieren lassen

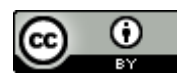